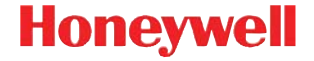

## **Granit 1910i**

Фотосканер промышленного класса

### **Краткое руководство пользователя**

GRNT-RU-QS Rev A 10/12 Примечание: См. руководство пользователя для получения инструкций по чистке устройства.

[Версии этого документа на других языках см.](http://www.honeywellaidc.com)  [на веб-сайте](http://www.honeywellaidc.com) www.honeywellaidc.com.

# *Начало работы*

Перед подключением сканера выключите компьютер. После полного подключения сканера включите компьютер.

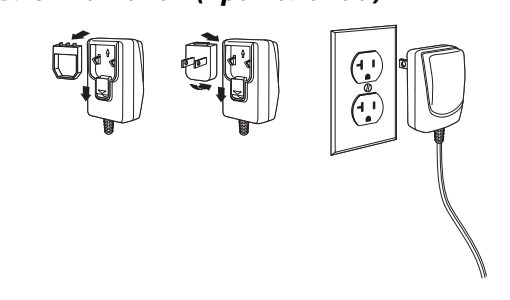

Примечание: Зарядное устройство заказывается отдельно.

### *Подключение сканера*

Подключая сканер, убедитесь, что кабель надежно закреплен в разъеме. Ослабьте запирающую планку и продвиньте разъем вдоль основания кабельного соединителя, чтобы закрепить кабель в требуемом положении. Затяните винт.

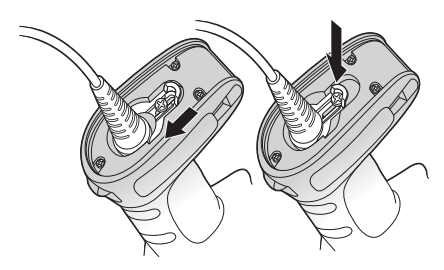

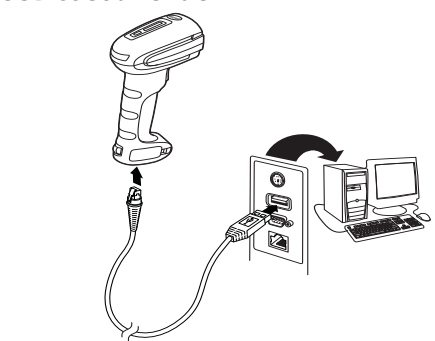

*Подключение в разрыв клавиатуры*

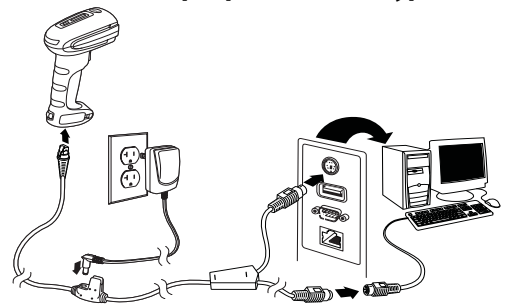

### **порт RS232**

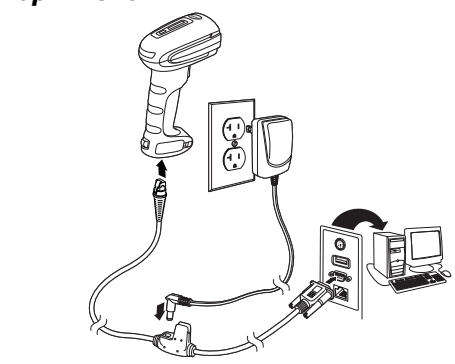

Видоискатель проецирует направляющую линию или рамку, которую следует расположить по центру штрихкода. При этом правильное считывание обеспечивается при их позиционировании в любом направлении.

Удерживайте сканер над штрих-кодом, нажмите на курок и наведите направляющий луч на центр штрих-кода.

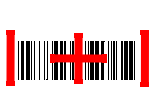

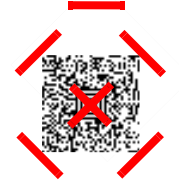

Направляющий луч меньше, когда сканер располагается ближе к коду и больше, когда он расположен дальше. Удерживайте сканер ближе к маленьким штрих-кодам и дальше от крупных, чтобы обеспечить правильное считывание.

Если штрих-код сильно отражает (например, ламинирован), сканер можно повернуть под углом, чтобы считать штрих-код.

# *Стандартные настройки по умолчанию*

*для городства*<br>Следующий штрих-код восстанавливает все стандартные настройки по умолчанию для устройства.

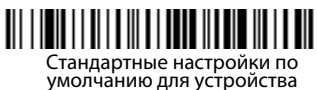

## *Последовательный порт USB*

Отсканируйте следующий код, чтобы запрограммировать сканер для эмуляции стандартного СОМ-порта стандарта RS232. При использовании ПК с ОС Microsoft® Windows® необходимо загрузить соответствующий драйвер с веб-страницы Honeywell [\(www.honeywellaidc.com\)](http://www.honeywellaidc.com). Драйвер будет использовать первый свободный номер СОМ-порта. Компьютеры Apple® Macintosh распознают сканер как устройство класса USB CDC и автоматически используют драйвер этого класса.

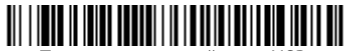

Последовательный порт USB

Примечание: Дополнительная настройка конфигурации (например, скорость передачи данных в бодах) не требуется.

# *Клавиатура, подключаемая к ПК через*

*порт USB* Отсканируйте следующий код , чтобы запрограммировать сканер для клавиатуры персонального компьютера, подключаемой через порт USB.

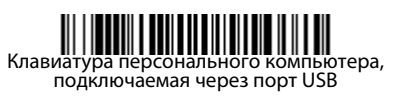

*Клавиатура страны* Отсканируйте штрих-код **Программа клавиатуры страны**, расположенный ниже, затем отсканируйте цифровой(ые) штрих-код(ы) на [странице 13,](#page-13-0) затем **Сохранить** штрих-код, чтобы запрограммировать клавиатуру для вашей страны. Обычно во всех странах, кроме США, следующие символы не поддерживаются сканерами:  $\omega$  | \$ # { } [ ] = / ' \ < > ~.

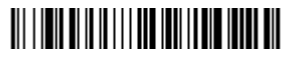

**Код страны Скан Код страны Скан** Бельгия 1 Италия 5 Дания 8 Норвегия 9 Финляндия 2 Испания 10

Программа клавиатуры страны

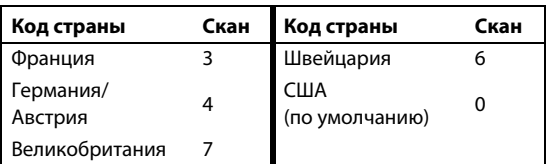

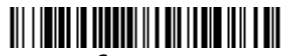

Сохранить

Примечание: Полный список кодов стран находится в Руководстве пользователя вашего продукта на нашем веб-сайте www.honeywellaidc.com.

## *Курок*

Следующие штрих-коды позволят использовать сканер в Ручном режиме (для сканирования необходимо нажать на курок) или в Презентационном режиме (сканирующий модуль активизируется, когда "видит" штрих-код).

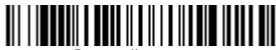

Ручной режим (по умолчанию)

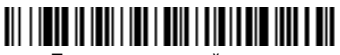

Презентационный режим

*Streaming Presentation™* В режиме Потоковой презентации (Streaming Presentation) подсветка сканера работает все время и постоянно находится в поиске штрих-кодов.

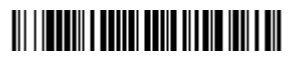

Режим потоковой презентации

# *Суффикс*

Если вы хотите сделать возврат каретки после штрих-кода, отсканируйте штрих-код **Добавить суффикс возврата каретки**. Чтобы добавить табуляцию после штрих-кода, отсканируйте штрихкод **Добавить суффикс табуляции**. Чтобы удалить суффиксы отсканируйте штрих-код **Удалить суффикс**.

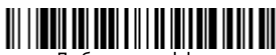

Добавить суффикс возврата каретки

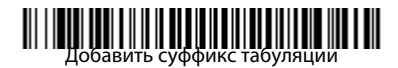

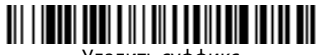

Удалить суффикс

# *Добавить префикс ID кода ко всем*

*символическим обозначениям* Отсканируйте следующий штрих-код, если хотите добавить префикс ID кода ко всем символическим обозначениям сразу.

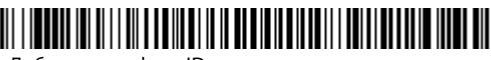

Добавить префикс ID кода ко всем символическим обозначениям

Примечание:Полный список ID кодов находится в Руководстве пользователя вашего продукта на нашем веб-сайте www.honeywellaidc.com.

## *Передача функционального кода*

При активации этой функции и при наличии функциональных кодов в отсканированных данных сканер передает функциональный код на терминал. Таблицы с функциональными кодами находятся в вашем Руководстве пользователя. Когда сканер находится в режиме электронного соединения, то перед передачей штрих-код конвертируется в код клавиши .

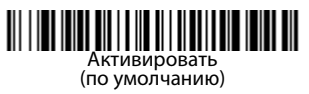

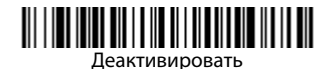

# *Инструкции для редактора формата*

<sub>.</sub><br>Ниже приводится выдержка из инструкций по формату ввода данных. Полные инструкции находятся в вашем Руководстве пользователя на нашем веб-сайте www.honeywellaidc.com.

- 1. Отсканируйте символ **Ввода формата данных**.
- 2. Первичный/альтернативный формат: отсканируйте **0** для первичного формата
- 3. Тип терминала: отсканируйте **099** для любого типа терминала
- 4. I.D. кода: отсканируйте **99** для любого типа штрих-кода
- 5. Длина: отсканируйте **9999** для любой длины штрих-кода.
- 6. Команды редактора: используйте нижеследующую Таблицу программирования.
- 7. Отсканируйте **Сохранить**, чтобы сохранить введенные данные.

# Ввести формат данных

Очистить все форматы данных

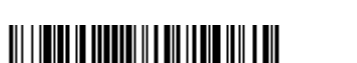

Сохранить

<span id="page-13-0"></span>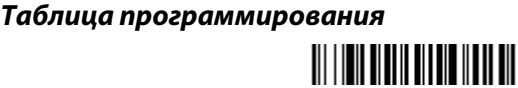

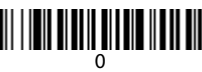

# 

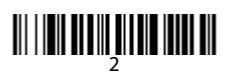

# 

# 

# <u> MILIT MILIT MILIT MILIT MIL</u>

### 

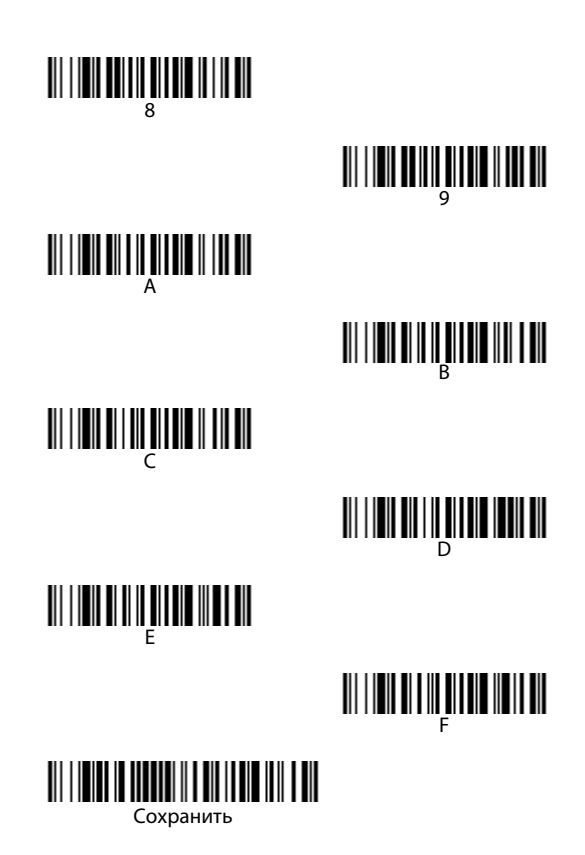

# *EZConfig-Scanning™*

Для получения доступа к дополнительным функциям сканера используйте программу онлайн конфигурации EZConfig-Scanning, которую можно найти на нашем веб-сайте [www.honeywellaidc.com](http://www.honeywellaidc.com).

### *Техническая поддержка*

Контактная информация для технической поддержки, обслуживания продукции и ремонта приведена на сайте [www.honeywellaidc.com](http://www.honeywellaidc.com)

**ОГРАНИ**<br>Ознакомьтесь с гарантийной информацией на вебстранице [www.honeywellaidc.com/](http://www.honeywellaidc.com/warranty_information) [warranty\\_information](http://www.honeywellaidc.com/warranty_information).

### Отказ от ответственности

*Отказ от ответственности* Корпорация Honeywell International Inc. (далее – «HII») сохраняет за собой право на внесение изменений в спецификации и другие сведения, содержащиеся в настоящем документе, без предварительного уведомления. Для определения наличия изменений читатель должен в любых случаях обращаться в HII. Информация, приведенная в данной публикации, не представляет каких-либо обязательств со стороны HII.

HII не несет ответственности за технические или издательские ошибки или пропуски в данной публикации, а также за случайный или последующий ущерб, возникший в результате состава, характеристик или использования этого материала.

Данный документ содержит информацию, являющуюся частной собственностью и защищенную законодательством об охране авторских прав. Все права защищены. Полное или частичное копирование данного документа, его воспроизведение в любой форме или перевод на другие языки без предварительного письменного разрешения корпорации HII запрещены.

© 2010-2012 Honeywell International Inc. Все права сохранены.

Веб-сайт: www.honeywellaidc.com.